Bitget是一家数字货币交易平台,致力于为用户提供安全、便捷的区块链衍生品交 易服务。作为一家全面支持区块链生态的数字货币平台,Bitget提供多元化的数字 货币金融服务,包括数字货币现货交易、数字货币衍生品交易等。

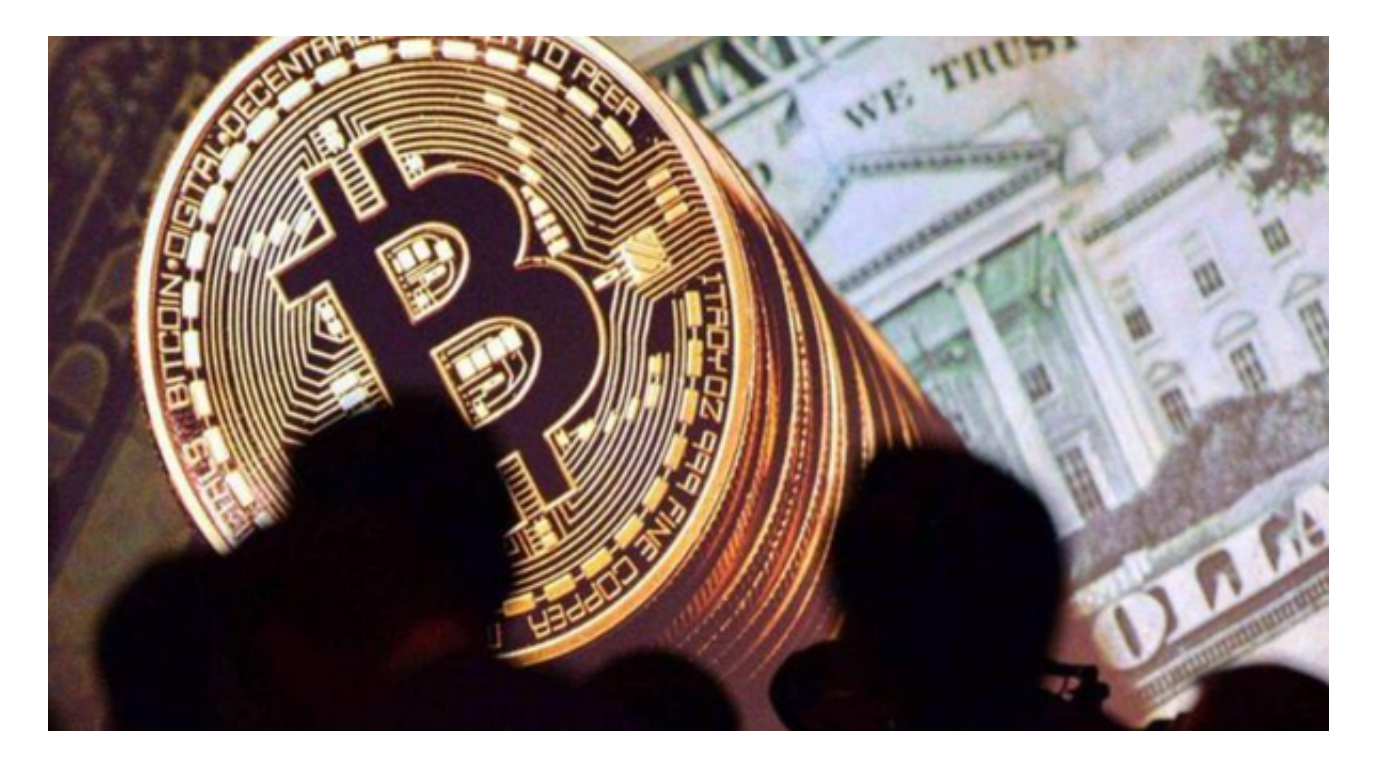

Bitget登录指南

您可以通过以下方式登录Bitget:

(1)密码登录

在Bitget App端或网页端找到登录入口。

输入账号及密码(手机号或邮箱)。

 收到谷歌验证码(或是手机/邮箱验证码)。如果验证码接收有延迟,请重新尝试 或向在线客服寻求帮助。

(2)扫描二维码(适用于Bitget网页端)

在Bitget网页端找到登录入口

Bitget App登录状态下,使用App扫描PC端二维码以完成登录

通知/验证码问题

 如果用户在使用Bitget时无法收到手机验证码、邮箱验证码或其它通知,请参考以 下解决方案。

(1)手机验证码

多点击几次"发送验证码"并保持等待

确认手机上是否有第三方软件阻止发送验证码

(2)邮箱验证码

确认邮箱是否将其默认为垃圾邮件

在support@bitget.com处向在线客服寻求帮助

忘记密码

 如果用户忘记密码,可以通过以下方式找回密码:在Bitget App或网页端找到登录入口

点击"忘记密码"

输入注册时绑定的手机号或邮箱地址

重置密码——确认密码——收到验证码

如果用户仍需要帮助,可以在support@bitget.com处向在线客服寻求帮助。

完成身份认证

 所有Bitget用户都必须完成身份认证或KYC以防账户面临诈骗与金融风险。完成K YC后,用户即可使用Bitget所有产品与服务。Bitget验证过程十分简单明了。首先 登录账号,点击"账户信息",随后完成国籍、姓、名以及身份证照片的信息采集 。

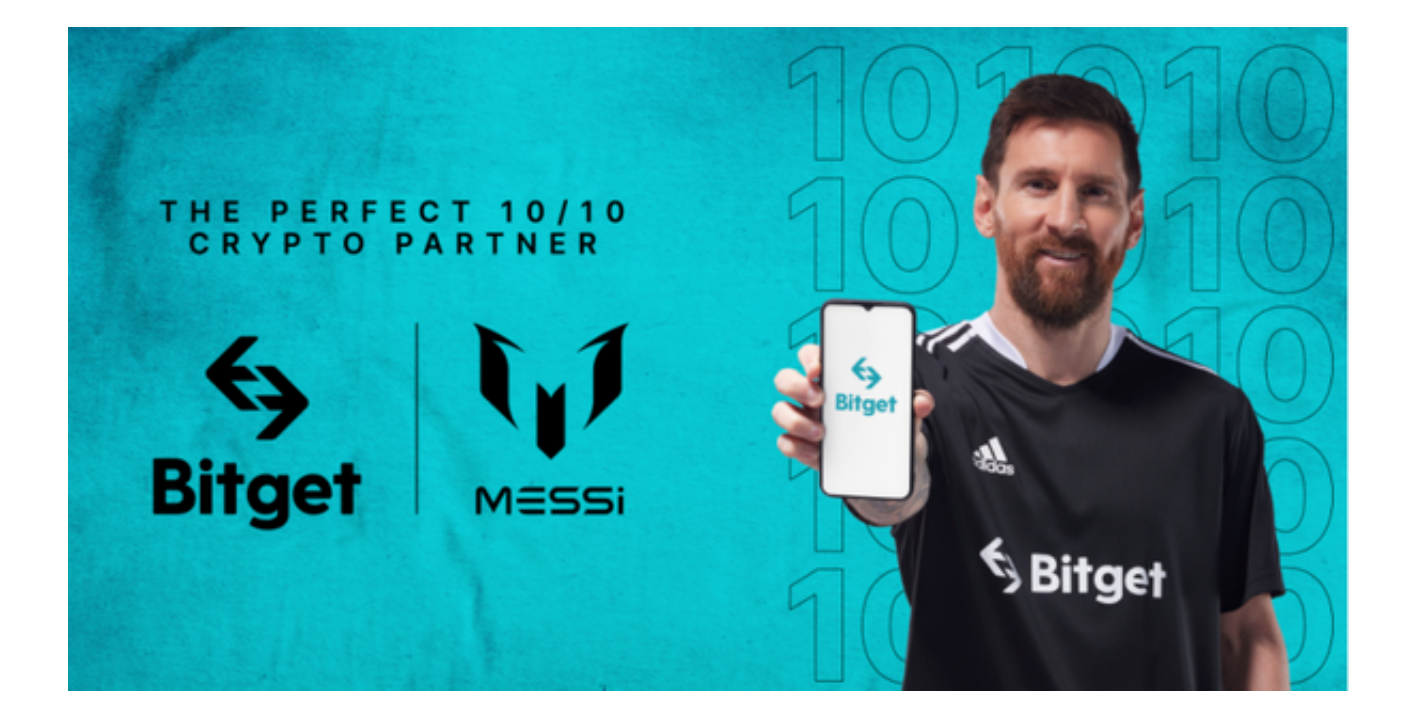

 BitGet还为用户提供了多种交易类型,包括现货、杠杆、永续合约、期权交易等 。用户可以自由选择,以满足不同交易需求。同时,BitGet的交易配合多种工具, 如K线分析、深度图、技术指标、常用量化工具等,用户可以根据自身需求选择合 适的工具进行交易。